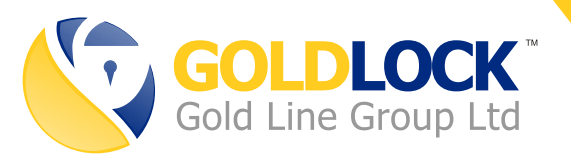

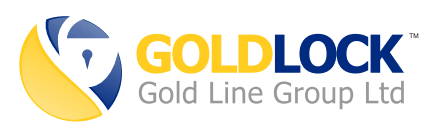

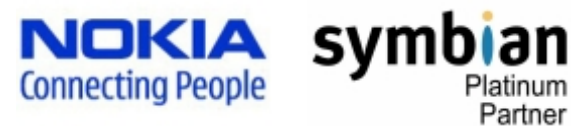

# **User Manual**

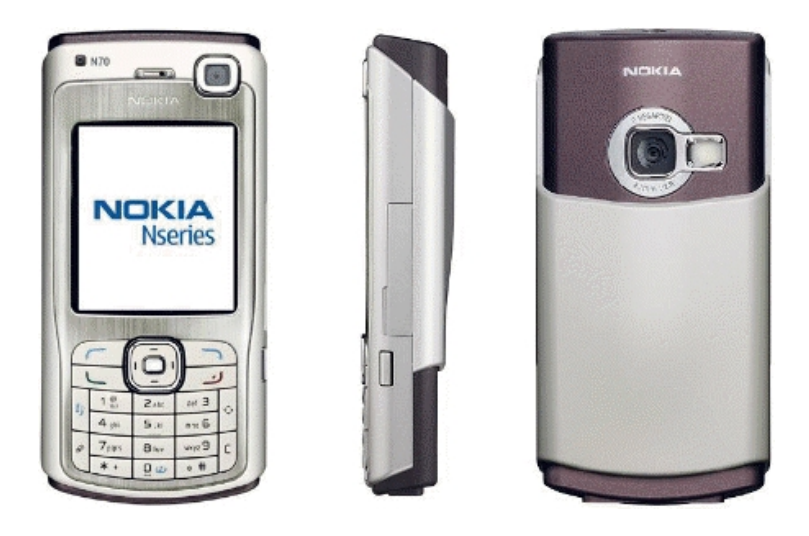

# $\odot$  **Security Warnings**

- Only calls/text messages that are communicated with the GOLD LOCK application are secure, normal calls/text messages on the device are not secure.
- Don't let access to the secure phone device to people that you don't trust.
- Don't install software that you don't trust on the secure phone.
- For maximum security it is recommended to switch off infra red and Bluetooth connections on the device.

# **Pre Requisites**

• Both sides must be working on the GSM network 900MHz, 1800MHz or 1900MHz.

• Both sides must be able to use "data calls" (CSD)

• Phone must be on GSM Network Mode – Go to Menu, Tools, Settings, Network, Network Mode – Choose GSM (Not Dual). The phone must be online with a SIM card inserted before performing this.

• To prevent installation errors relating to phone security policies: Go to Menu, Tools, Application Manager, Options, Settings. Make sure that "Software Installation" is ON, and that "Online certificate check" is OFF

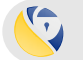

**02**

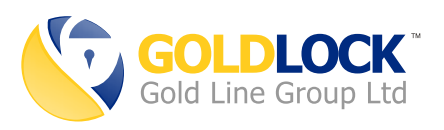

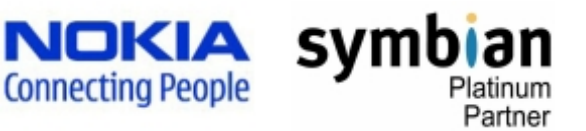

### **User Manual**

- **Usage Instructions**
- **Wait for 10 seconds after installation or phone boot, to enable the encryption software to load.**
- **To initiate a call:**

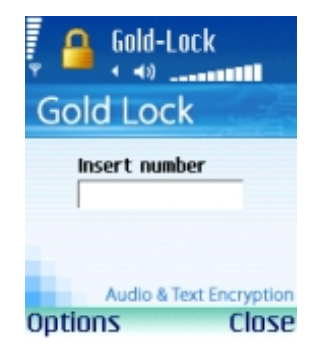

- Press the "C" button until the GOLD LOCK application appears. You can also call the GOLD LOCK application by pressing the menu button and choosing the GOLD LOCK icon.

- Type the phone number you wish to call.

- If you want to choose a number from your contacts list, go to Options => Contacts and choose a contact name from there.

- To start dialing, press one time on the joystick button, or the green dialing button.

- You can begin the conversation after the message "Secure Call Started".

#### • **To receive a call:**

- When your phone receives a secure call, the encryption software automatically detects it.

- Choose "Answer" or "Reject".

#### • **To send a secure text message during a call:**

- While in a secure call, choose "Messages", then press on "Create Message".
- Type the text you wish to send (you can switch between languages and
- numbers using the PEN key).
- Press once on the joystick to send the message.

### • **Volume control: you can easily raise or lower the hearing volume with the joystick button (to raise push button up, to lower push button down).**

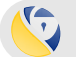

**03**

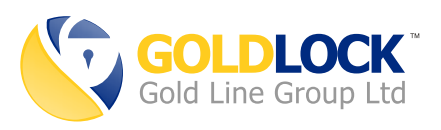

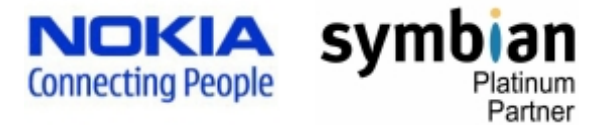

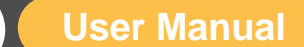

# **Installation / Un-installation**

**IMPORTANT NOTE:** Please make sure the phone is in GSM mode (See Pre Requisites section for details)

### • **To install the application using a data cable:**

- Install the Nokia PC suite (from the CD inside the box)
- Attach the data cable to the USB port of the PC.
- Connect the data cable to the Nokia device.
- Double click the SIS installation file on the PC.
- Follow the on screen instructions to complete the installation.
- Wait for 10 seconds, the press the "C" button until the encryption software appears.
- Go to Options, Register.
- Insert the registration code you have to activate the app.
- Turn the phone off, and then on again (Restart).

#### • **To remove the application:**

- Press the menu button until you see a small icon list appears.
- Press the "C" button while standing over the Gold Lock icon.
- Confirm YES to exit Gold Lock.
- Go to Menu, Tools, Application Manager.
- When standing over the GOLD LOCK application, choose Options, Remove.
- Confirm the following requests by the uninstaller.

# • **To upgrade – install a newer version**

- Perform the steps to remove the old version.
- Perform the steps to install the new version.

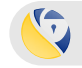

**04**

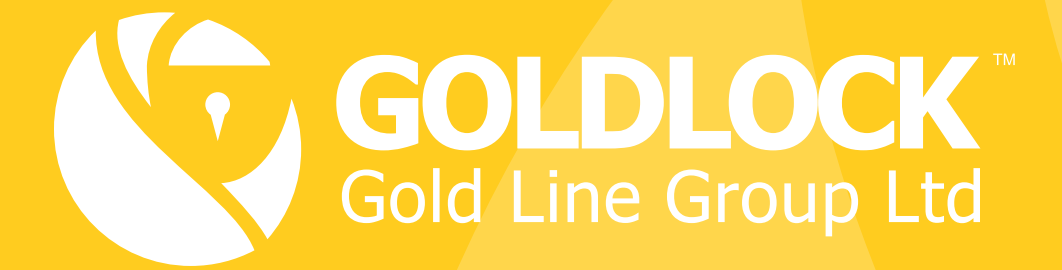

**Tel:**  +972 8935 2335

**URL:** www.gold-lock.com

**Email:** info@gold-lock.com